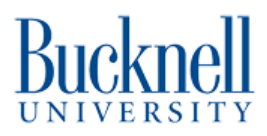

# **Setup Portal Software on a pi4**

Written By: James Howe

#### **Install Raspberry Pi OS using Raspberry Pilmager**

Raspberry Pi Imager is the quick and easy way to install Raspberry Pi OS and other operating systems to a microSD card, ready to use with your Raspberry Pi. Watch our 45second video to learn how to install an operating system using Raspberry Pi Imager.

Download and install Raspberry Pi Imager to a computer with an SD card reader. Put the SD card you'll use with your Raspberry Pi into the reader and run Raspberry Pi Imager.

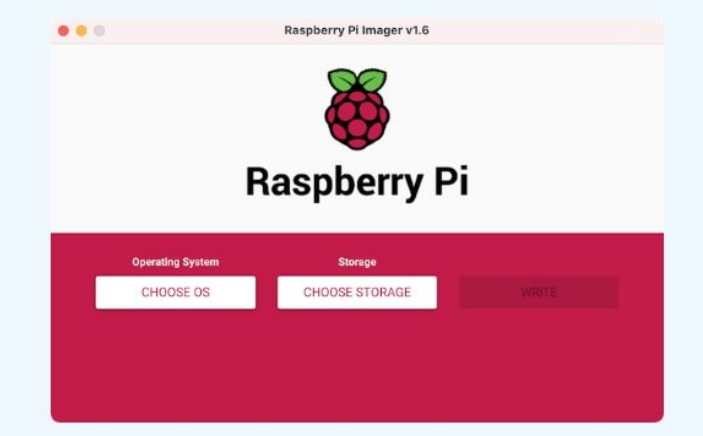

**Download for Windows** 

Download for macOS Download for Ubuntu for x86

To install on Raspberry Pi OS, type sudo apt install rpi-imager in a Terminal window.

## **INTRODUCTION**

This is just me rewriting the README from the [github.](https://github.com/Bucknell-ECE/PortalBox-application/blob/master/README.md) In order for the portalbox software to work you first have to setup the [database](https://github.com/Bucknell-ECE) and server parts of it which can be found in the **Bucknell ECE** git

This specific dozuki only works for a pi4

#### **Step 1 — Create Pi image and Connect to the internet**

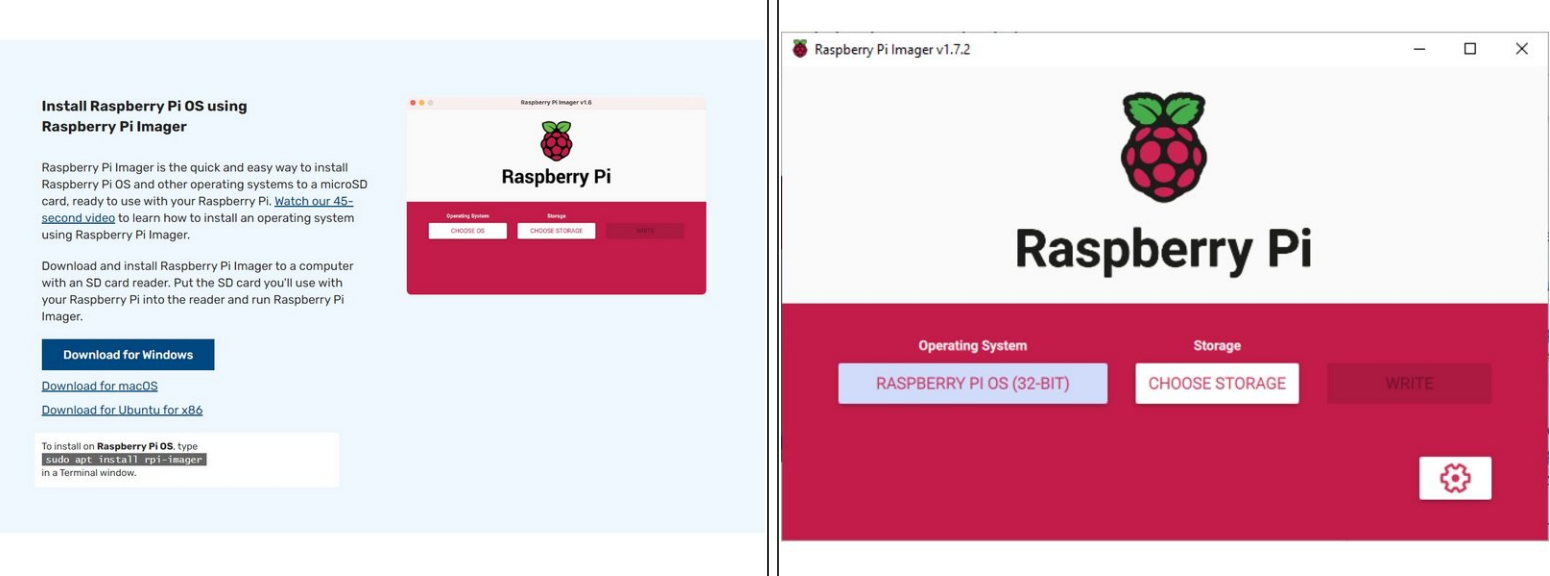

- Download the raspberry pi imager from [here](https://www.raspberrypi.com/software/)
- Once you have downloaded and installed the imager, then you can select the default OS and burn it onto an sd card  $\bullet$
- Put your sd card with the pi image into the pi4.
- Once powered up the pi should reset a couple times and eventually land on a desktop where you can connect to the internet  $\bullet$

### **Step 2 — Edit bootconfig.txt**

# enable SPI interfaces dtparam=spi=on # spi0 is used for RFID reader on all boxes dtoverlay=spi0-1cs # spi1 is used for DotStars on v3 box dtoverlay=spi1-1cs # for serial console (v3 box) or communication to Arduino (v2 box) enable\_uart=1 # shutdown/reboot button (v3 box) dtoverlay=gpio-shutdown # cooling fan (v3 box) dtoverlay=gpio-fan, gpio-pin=12, temp=55000

- Once the pi is open then open up a terminal window and enter `sudo nano /boot/bootconfig.txt`  $\bullet$ 
	- Once in bootconfig.txt then add the lines...
	- dtparam=spi=on
	- dtoverlay=spi0-1cs
	- dtoverlay=spi1-1cs
	- enable\_uart=1
	- dtoverlay=gpio-shutdown
	- dtoverlay=gpio-fan,gpio pin=12,temp=55000

#### **Step 3 — Make sure Git, python3, pip3 are installed**

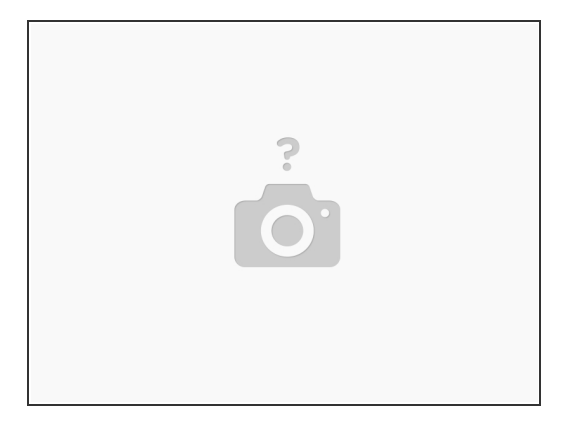

- Check and make sure that you have Git, Python3, and pip3 installed and up to date on your machine
- If not then install by first running `sudo apt-get update` and then
	- sudo apt-get install python3.6
	- apt-get install python3-pip
	- sudo apt-get install git

#### **Step 4 — Using Git, clone the repository to /opt/portalbox**

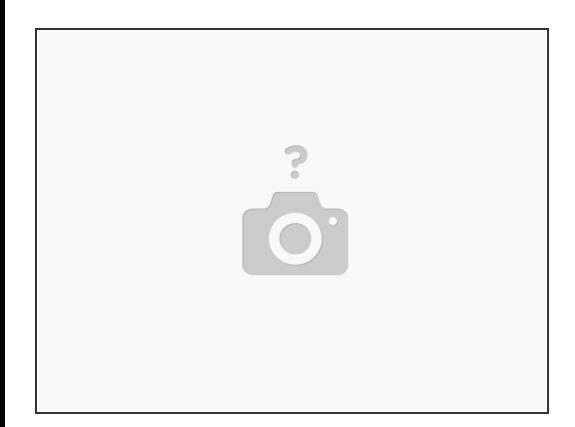

- Go into `/opt` with `cd /opt`
- Clone the portalbox [application](https://github.com/Bucknell-ECE/PortalBox-application) into a folder called "portalbox" using `git clone [https://github.com/Bucknell-ECE/PortalBo...](https://github.com/Bucknell-ECE/PortalBox-application) portalbox`  $\bullet$

#### **Step 5 — Setup config file**

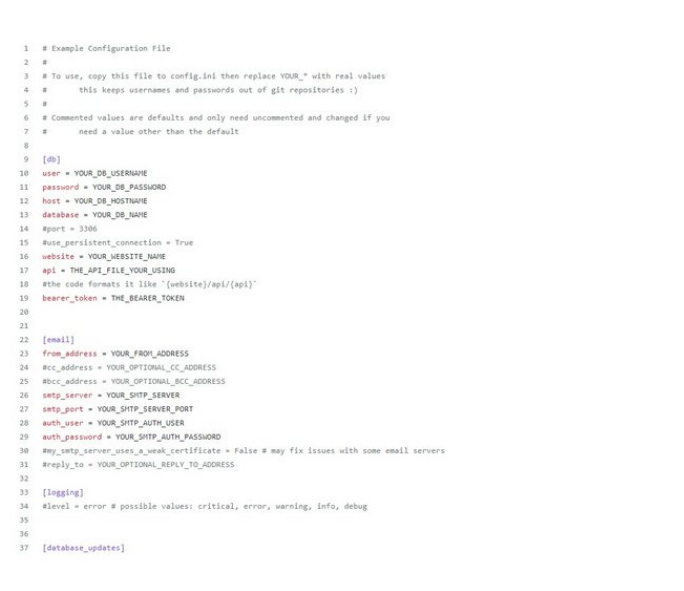

- Go into the portalbox file using `cd /opt/portalbox`  $\bullet$
- Setup config file according to your needs
	- Copy "example-config.ini" to "config.ini"
	- Then replace everything starting with YOUR \* with real values in config.ini

#### **Step 6 — Install Dependencies**

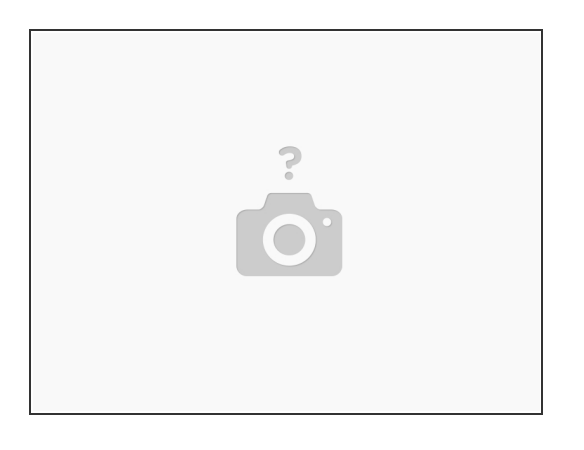

- When in the protalbox file then use pip to install the requirements
- cd /opt/portalbox
- sudo pip3 install -r requirements.txt

This document was generated on 2022-10-26 01:44:32 PM (MST).

#### **Step 7 — Setup portalbox service**

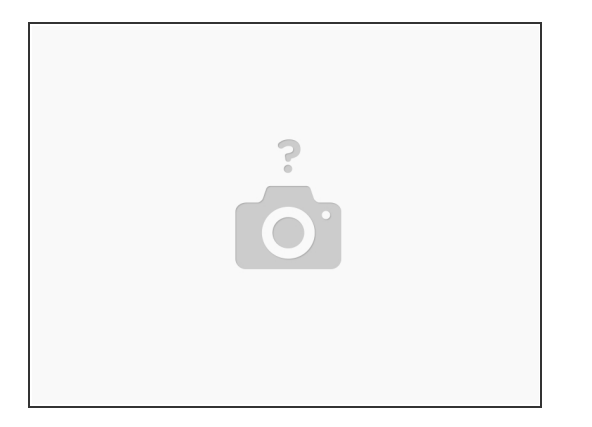

- While in the portalbox folder setup the portalbox service for systemd
- cd /opt/portalbox
- sudo cp portalbox.service /etc/systemd/system/portalbox.service
- sudo chmod 644 /etc/systemd/system/portalbox.service
- sudo systemctl daemon-reload
- sudo systemctl enable portalbox.service

#### **Step 8 — Reboot box**

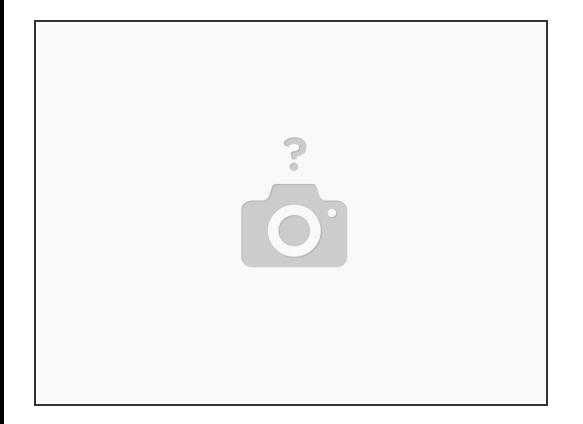

Once you have completed all the previous steps then you can reboot the box and everything should be working  $\bullet$